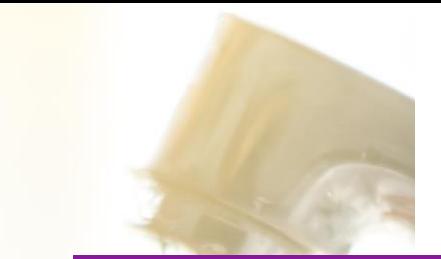

# **BECOME A REGISTERED SUPPLIER**

**All our suppliers must register on the SAP Ariba platform to be able to carry our any procurement activity with Severn Trent.**

We use **SAP Ariba** for all our procurement activity.

SAP Ariba provides a central service that details all our registered suppliers. We're able to quickly confirm and check compliance and raise purchase orders, making it simple for you to trade with us.

You'll need to register on the SAP Ariba platform if you want to become one of our suppliers.

**https://www.severntrent.com/help-andcontact/procurement/**

### **Creating a SAP Ariba account**

Once an agreement has been reached for you to become one of our suppliers, we will create a SAP Ariba Network account for you. You will then receive a confirmation email to your registered email address.

You should get in touch with our team if you don't receive the confirmation email: *supplierenablement@severtrent.co.uk*

## **Complete the onboarding application form**

You'll be asked to complete an online application form which will be used to check your organisation's suitability to be a supplier.

In the application form you'll be asked to provide information including your business's:

- Address
- Bank account details
- Insurance documents

#### **Application approval**

Once you've completed the form, we'll review your answers and approve or deny the application.

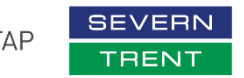

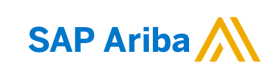

## **HOW TO BECOME A REGISTERED SUPPLIER**

Welcome to the Ariba Commerce Cloud<br>Your registration process on the Ariba Commerce Cloud for Spark Energy is now complete.<br>Your organization's account ID: AN01584376984-T

#### Your username: Spark@severntrent.co.uk

.<br>As the account administrator for this account, make sure to keep your username and password in a secure place. Do not share this information

If you registered after receiving an invitation from an Ariba On Demand Sourcing buyer, you can now access and participate in the buyer's sourcing events. The Seller Collaboration Console<br>provides a centralized location for you to manage all your Ariba On Demand Sourcing events and buver relationshins.

Ariba On Demand Sourcing buyers might request that you complete additional profile information as part of their Supplier Profile Questionnaire. When you access customer requested fields for a<br>specific buyer, you will see a pop-up page with that buyer's name; that page contains the buyer's<br>customer requested fields.

You can immediately perform administrative and configuration tasks such as creating users and completing your company profile. If account administration is not part of your job responsibility. you can transfer the administrator role at any time to another person in your organization whose<br>responsibilities are more in line with account administration.

#### **Step 1 | Getting you SAP**

We will create you SAP Ariba Network account. You will then get an email containing your Ariba network ID and username.

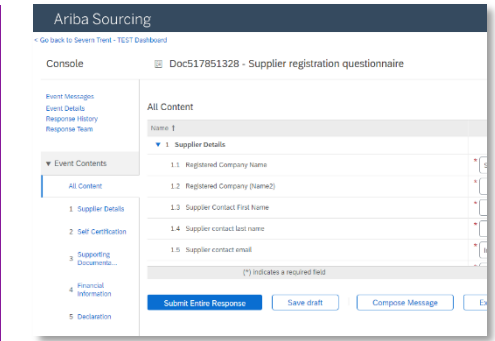

#### **Step 2 | Complete the form**

Use the link in the email to open the supplier application form. You must complete all applicable questions.

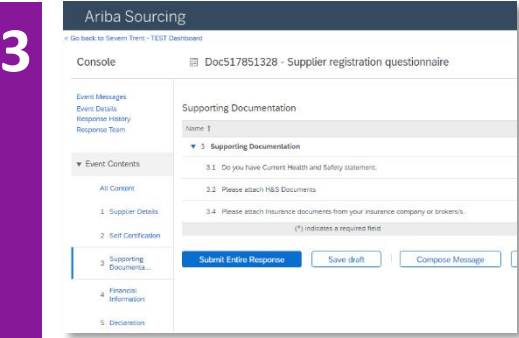

#### **Step 3 | Provide supporting documentation**

You'll need to include documentation to support your application.

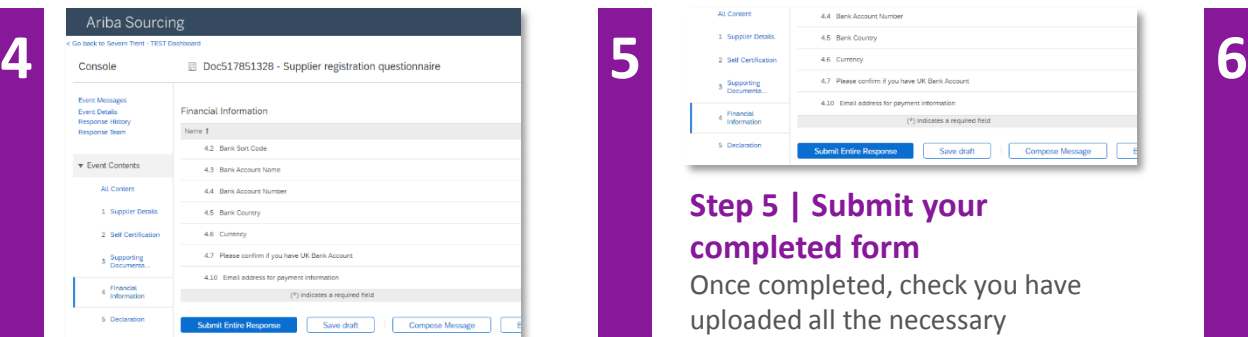

#### **Step 4 | Financial information**

You'll need to provide financial information in your application, so we're able to process payments with you.

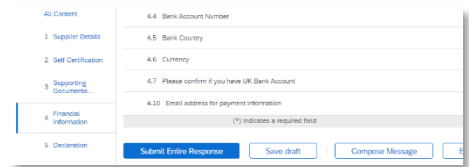

#### **Step 5 | Submit your completed form**

Once completed, check you have uploaded all the necessary documentation and go over your answers to ensure everything is correct.

When you're comfortable with the information you've provided, you can submit the form.

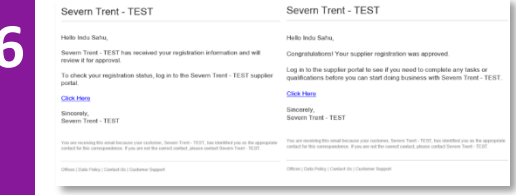

#### **Step 6 | Confirmation and tracking**

You'll get an email confirming we have received your application with a reference number to allow you to track the progress of the application. We'll then assess your application and make our decision.